# **CGN 2420 Working with Matrices in Mathcad**

Instructor: Professor Cora Martinez, PhDDepartment of Civil and Environmental EngineeringFlorida International University

### **Objectives**

- Know several ways to create a matrix and fill it with values.
- ▶ Be able to perform basic matrix operations using Mathcad.
- ▶ Be aware of Mathcad's built-in functions to manipulate matrices manipulate matrices.
- Use linear algebra to solve systems of equations.

### **Matrix**

A matrix is a collection of numbers, called elements, that are related in some way.

Definitions used in Mathcad's help files:

- Array argument (A): either a matrix or a vector.
- $\bullet$  Matrix argument (M): an array with two or more rows or columns.
- Vector argument (v):an array containing a single row or column.

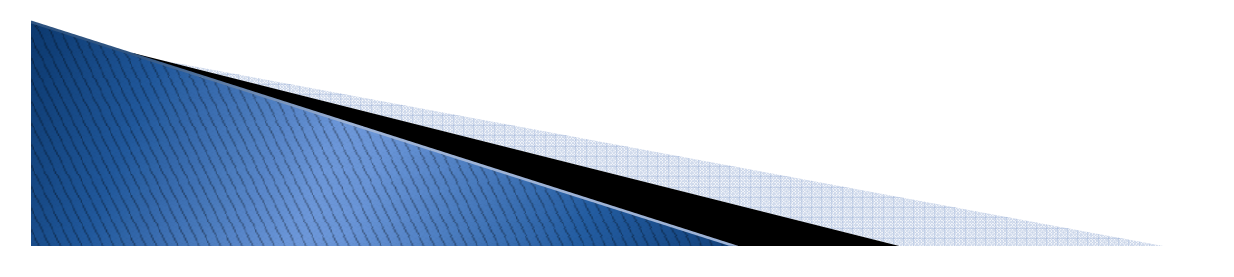

# **Defining a Matrix**

- There are several ways to initialize a matrix in Mathcad:
	- Type in the values from the keyboard.
	- Read the values from a file.
	- Use an input table to fill the matrix.
	- Compute the values by using a function or a range variable.
	- Copy and paste values from another Windows program.

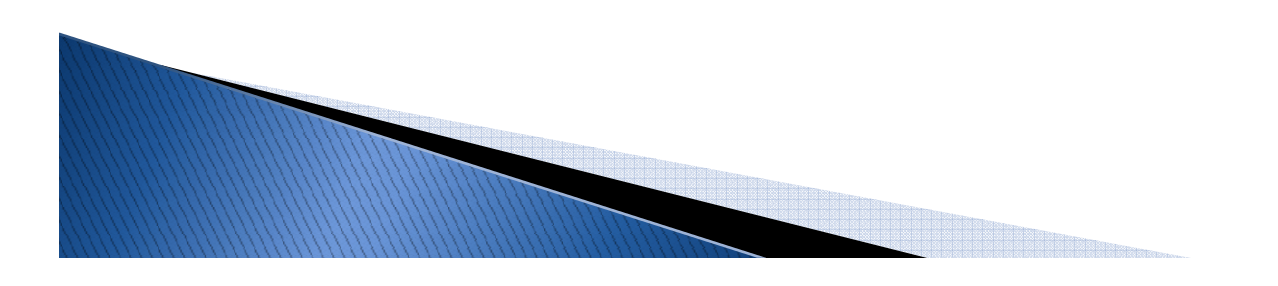

# **Defining a Matrix**

- Step 1: Create the empty arrange
	- Begin by choosing a variable name and using the assignment operator  $(:=)$ .
	- Then open the Insert Matrix Dialog.
	- Tell Mathcad how many rows and columns the matrix should sentain matrix should contain.

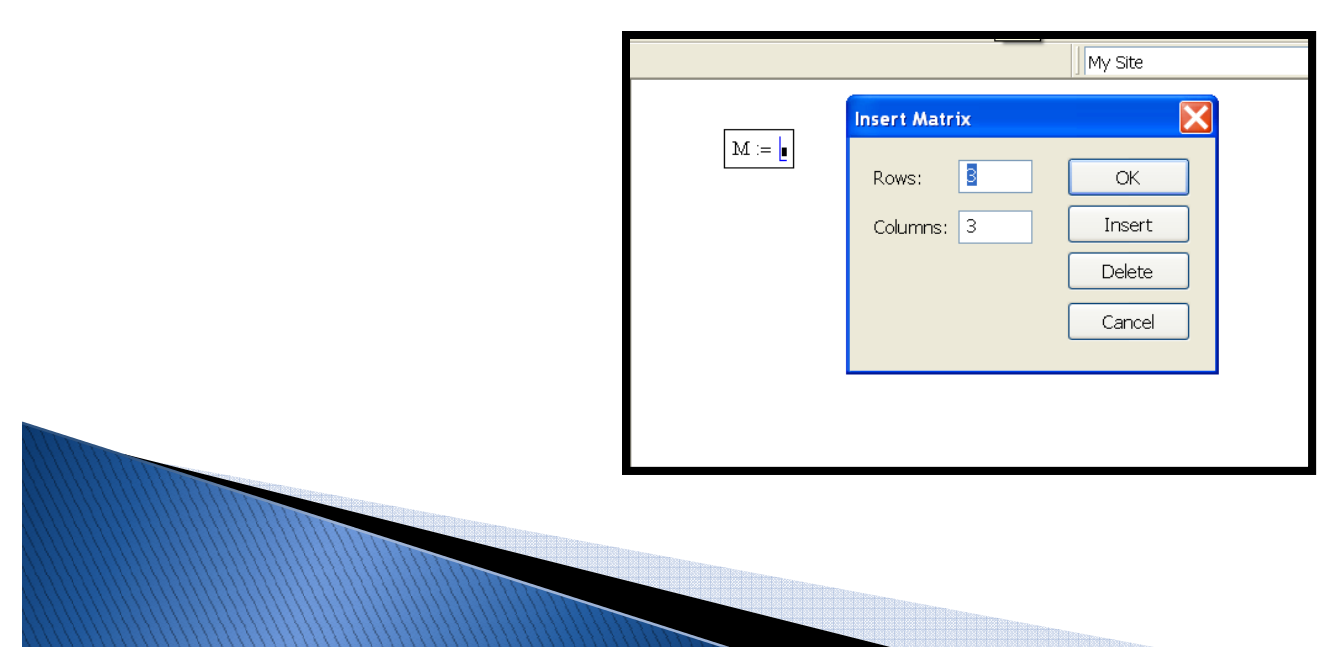

### **Defining a Matrix**

 Step 2: Fill the placeholders to assign a value to each matrix element.

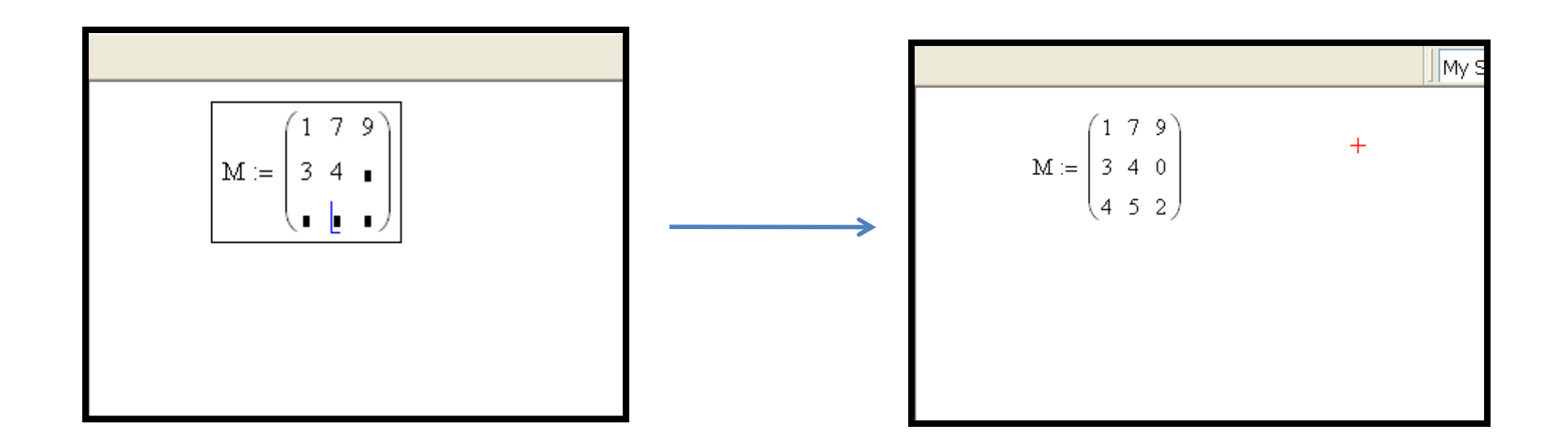

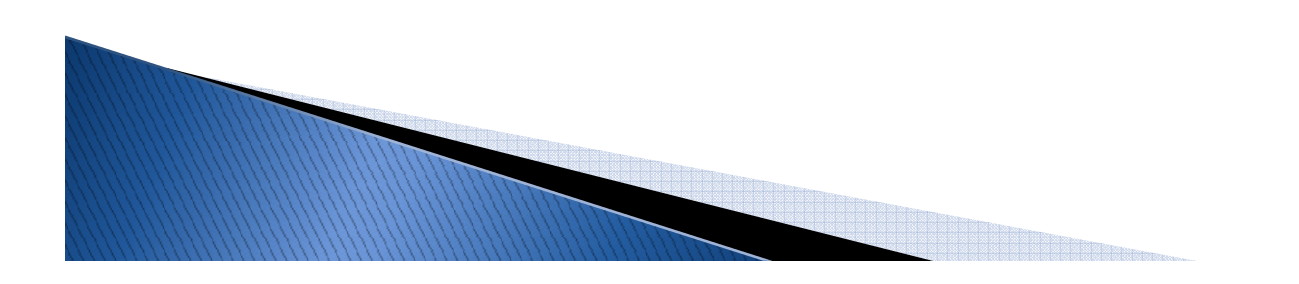

# **Modifying Matrices**

- Use the Insert Matrix Dialog to insert a row and/or a column into an existing array.
- ▶ Use the Insert Matrix Dialog to delete a row and/or a column of an existing array
- To join two arrays together side to side, use the augment() function.

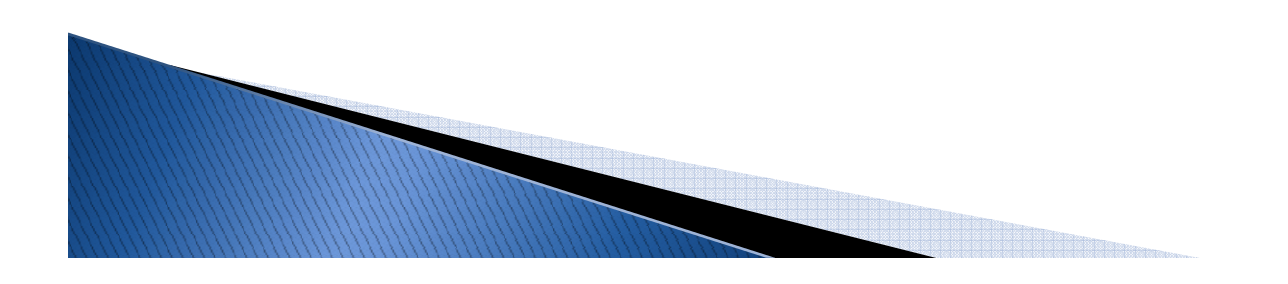

# **Modifying Matrices (Cont)**

- To put one array on top of the another use the stack() function.
- Portions of an array can be selected by:
	- $\circ$  *Column operator*,  $<$   $>$  to grab a single column from an array.
	- *Submatrix() function*, to grab a part of an array.

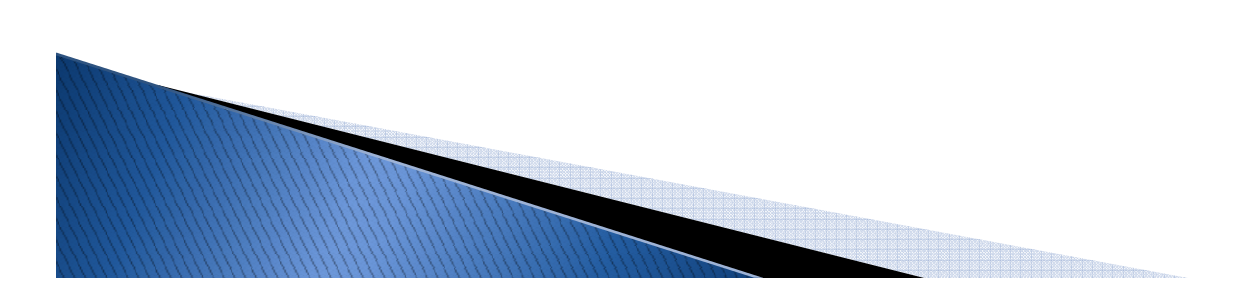

### **Copying and Pasting Values from** an Spreadsheet

- Define an array in Mathcad.
- In the spreadsheet, select and copy the values.
- In Mathcad, click the placeholder on the right side of the assignment operator in the new matrix definition.
- ▶ Paste the values by using the menu options Edit/Paste, or keyboard shortcut  $[Ctrl+V]$ .

# **Reading Data from Text Files**

Data can be read directly into an array definition by using the READPRN() function.

- The READPRN(path) function takes the path name of the file.
- $\blacktriangleright$  The text file can be tab-delimited or commadelimited.

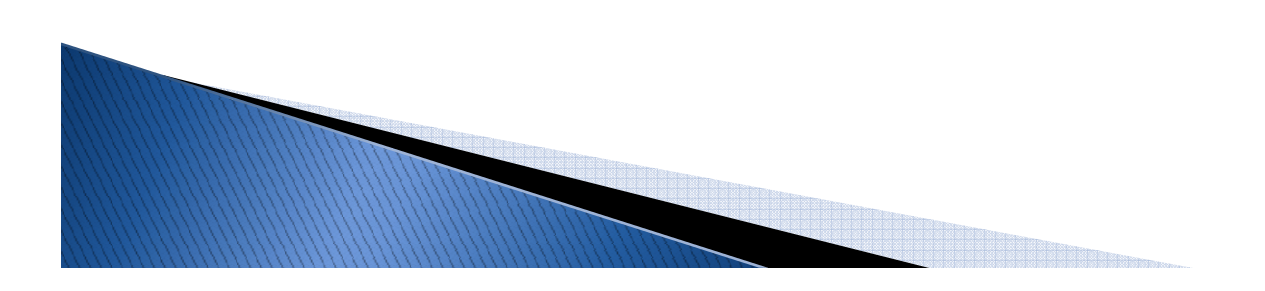

### **Matrix Properties**

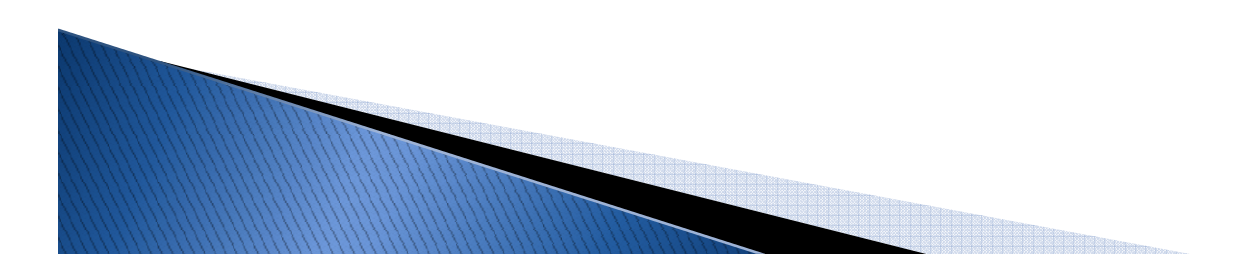

### **Matrix Addition or Subtration**

#### $\blacktriangleright$  Requirement:

The arrays to be added must be the same size.

### Procedure:

Each element of the first array is added (or subtracted from) the same element of the second array.

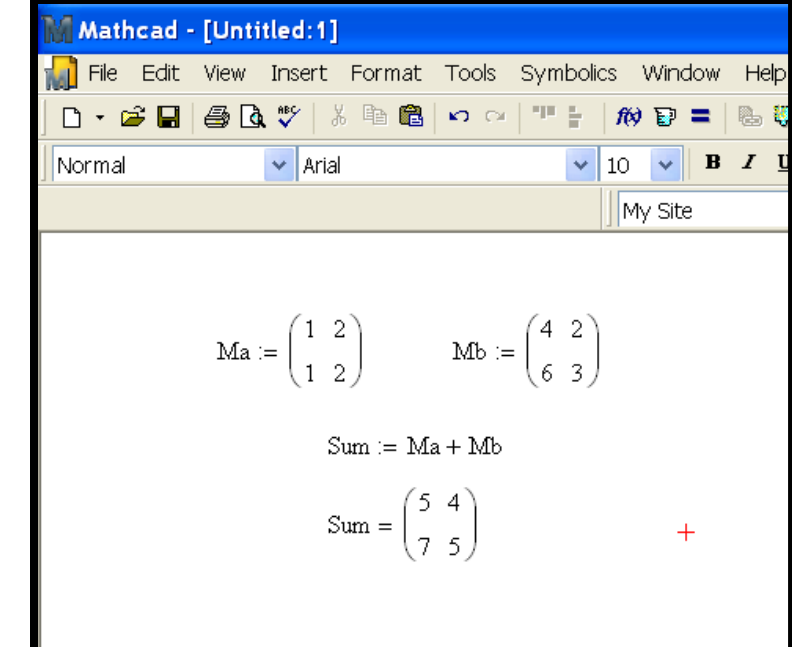

### **Matrix Multiplication**

#### $\blacktriangleright$  Requirement:

The inside dimensions of the arrays to be multiplied must be equal.

### Procedure:

Working across the columns of the first array and down the rows of the second array, add the product of each pair of elements.

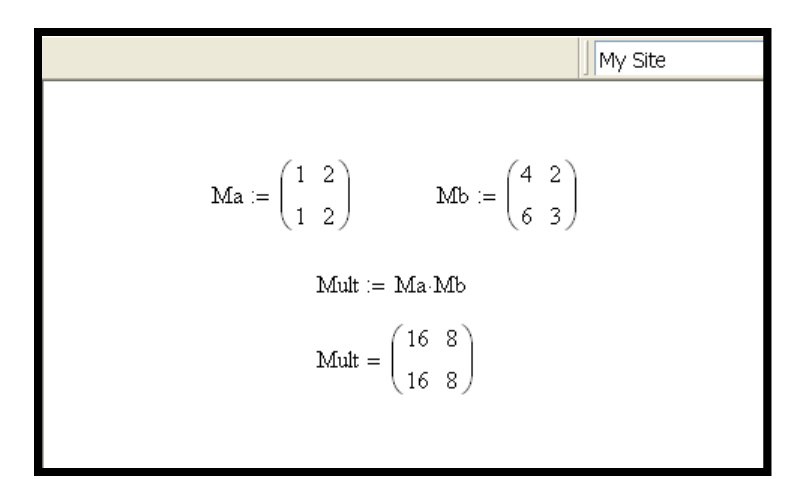

### **Element-by-Element Multiplication**

#### $\blacktriangleright$  Requirement:

The arrays must be the same size.

### Procedure:

Multiply each individual element of the first matrix by the corresponding element of the second matrix.

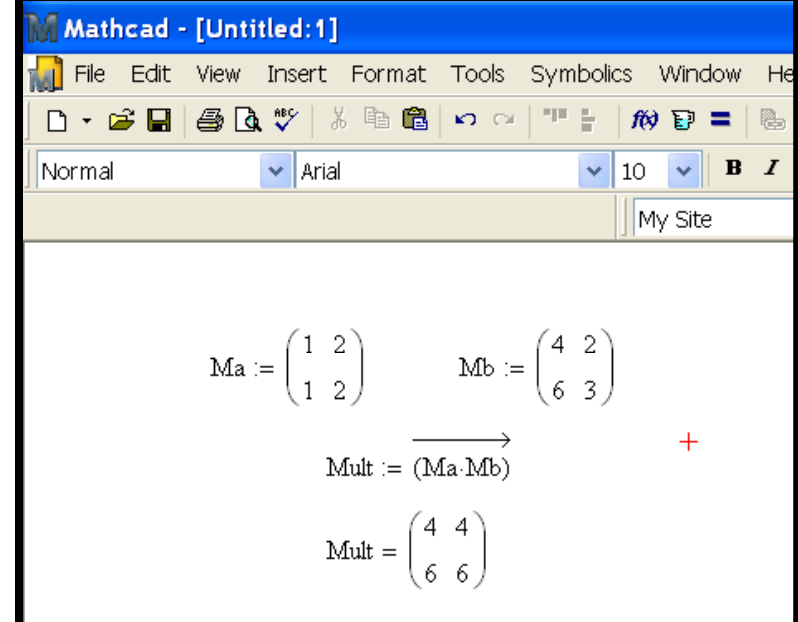

## **Transposing a Matrix**

### $\blacktriangleright$  Requirement:

Any array can be transposed.

Procedure:

Interchange row and column element.

The transpose operator is available on the matrix tool bar or  $[Ctrl + 1].$ 

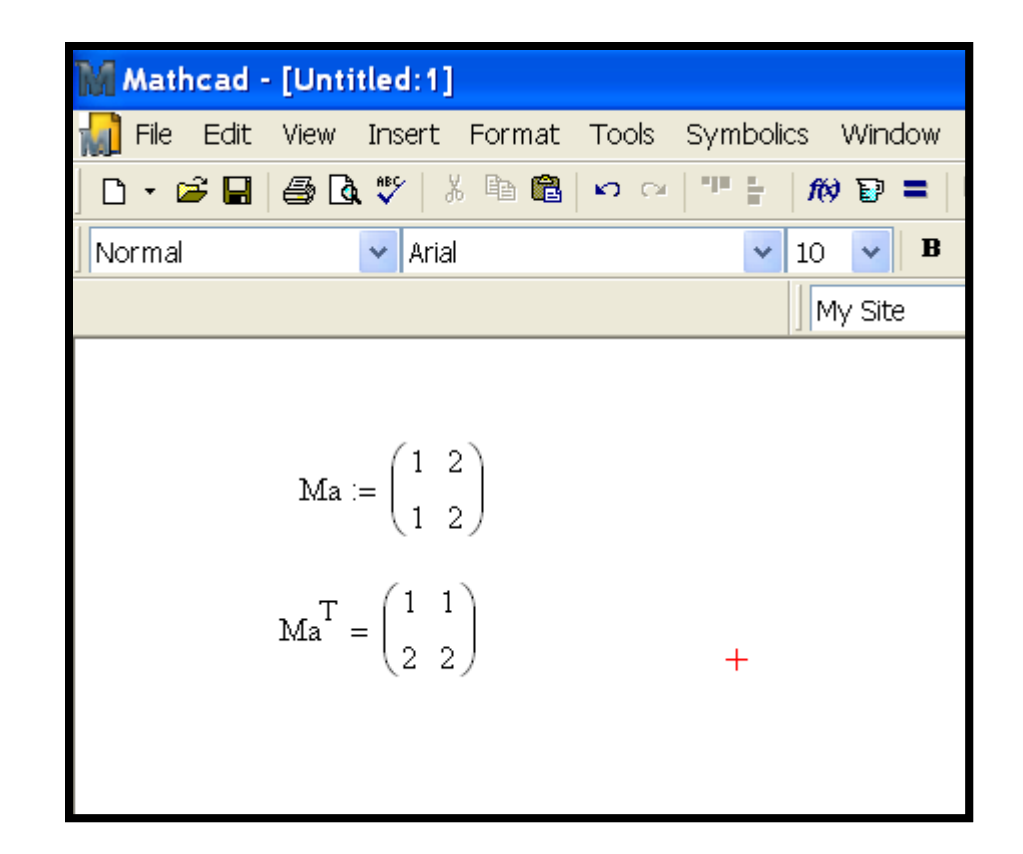

### **Inverting a Matrix**

#### $\blacktriangleright$  Requirement:

Only square and nonsingular (Det≠0) matrices can be inverted.

#### Procedure:

Quite involved!See textbook pg. 118

The inverse operator is available on the matrix tool bar.

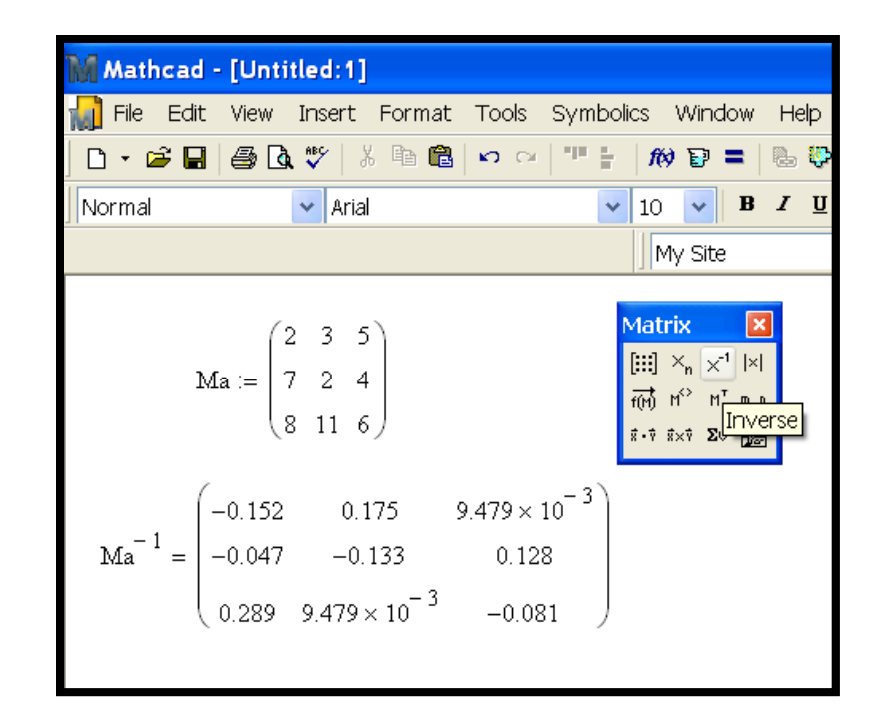

### Determinant of a Matrix

#### $\blacktriangleright$  Requirement:

Matrix must be square.

### Procedure:

The determinant operator is available on the matrix tool bar.

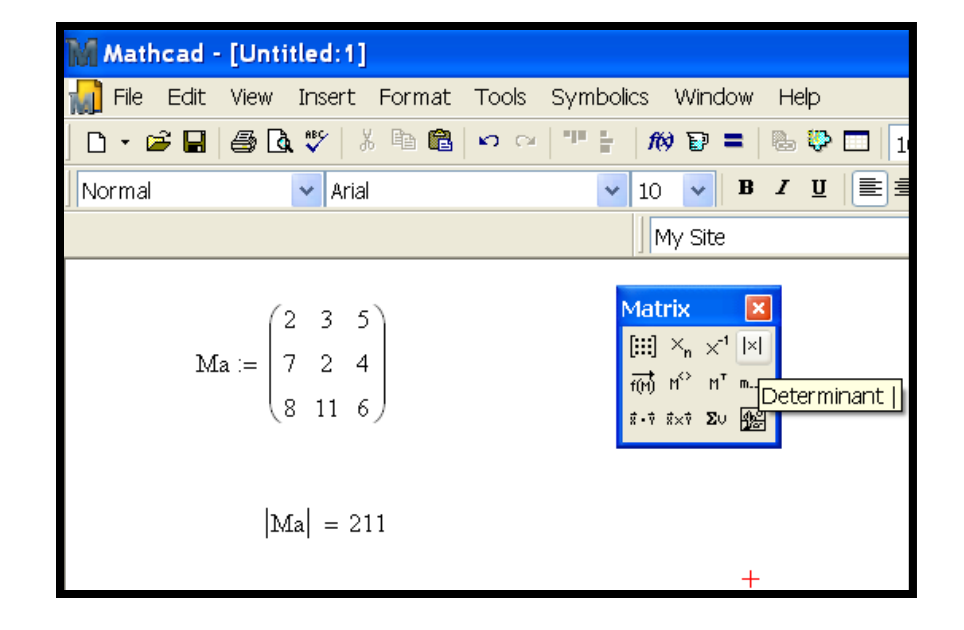

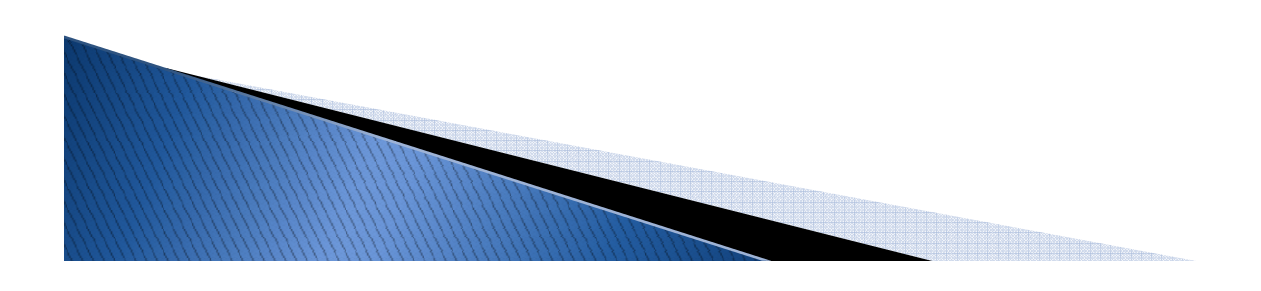

### **Solving Systems of Linear Algebraic Equations (LAE)**

#### $\blacktriangleright$  Requirements:

A non homogeneous system of linear equations has a unique solution if the determinant of the system's matrix is nonzero (i.e., the matrix is nonsingular).

$$
8x1 + 4x2 - 3x3 = 14
$$
  
\n
$$
6x1 + 2x2 - 4x3 = -4
$$
  
\n
$$
4x1 - 3x2 + 6x3 = 32
$$
  
\n
$$
C \cdot X = b
$$

### **Steps to Solve LAE**

 $8x_1 + 4x_2 - 3x_3 = 14$  $6x_1 + 2x_2 - 4x_3 = -4$  $4x_1 - 3x_2 + 6x_3 = 32$ 

#### $\blacktriangleright$  Step 1:

 Write the set of equations in proper matrix form.

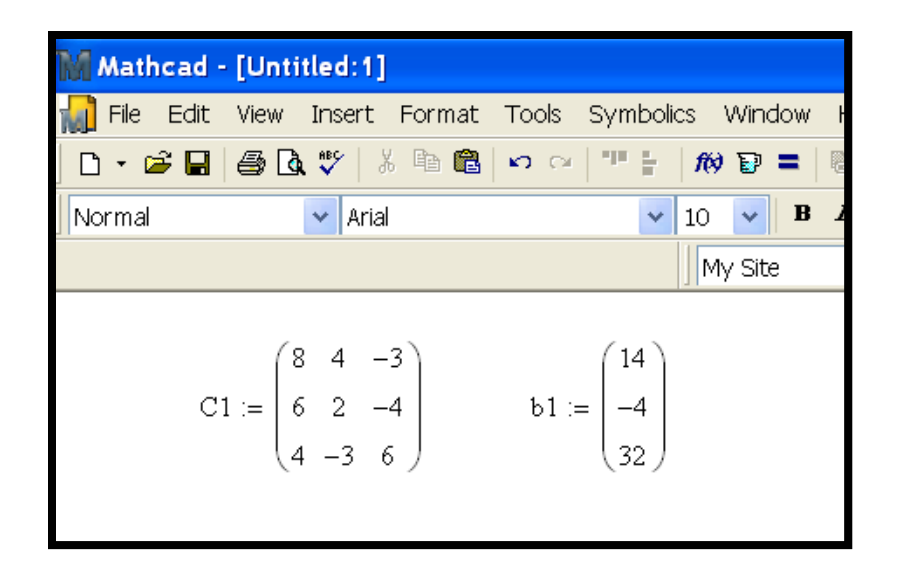

### **Steps to Solve LAE**

#### $\blacktriangleright$  Step 2:

 Calculate the determinant of the coefficient to see of a solution exists.

If the determinant of the coefficient matrix is zero, there is no solution to the set of equations.

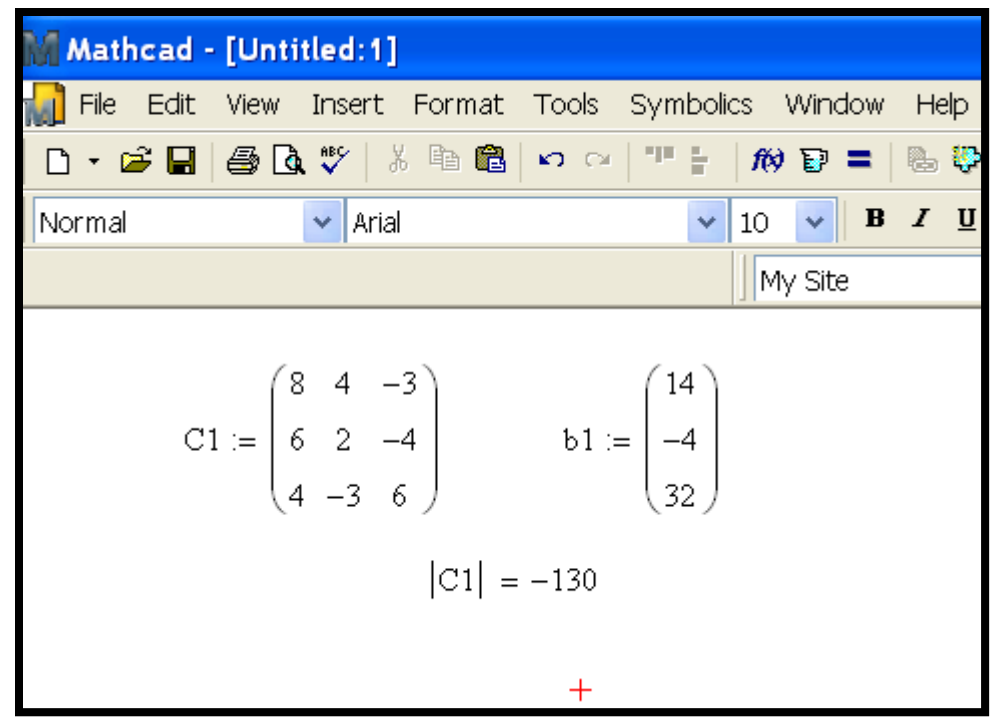

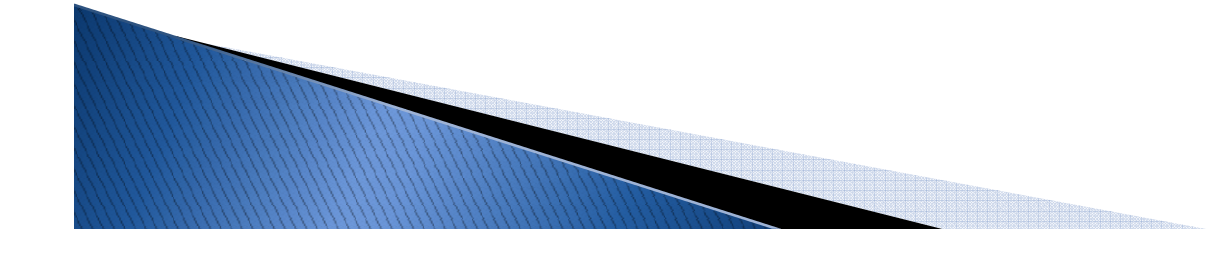

## **Steps to Solve LAE**

#### $\blacktriangleright$  Step 3:

 Determine the element values of the unknown vector by inverting the coefficient matrix and multiplying the result with the right-handside vector as:

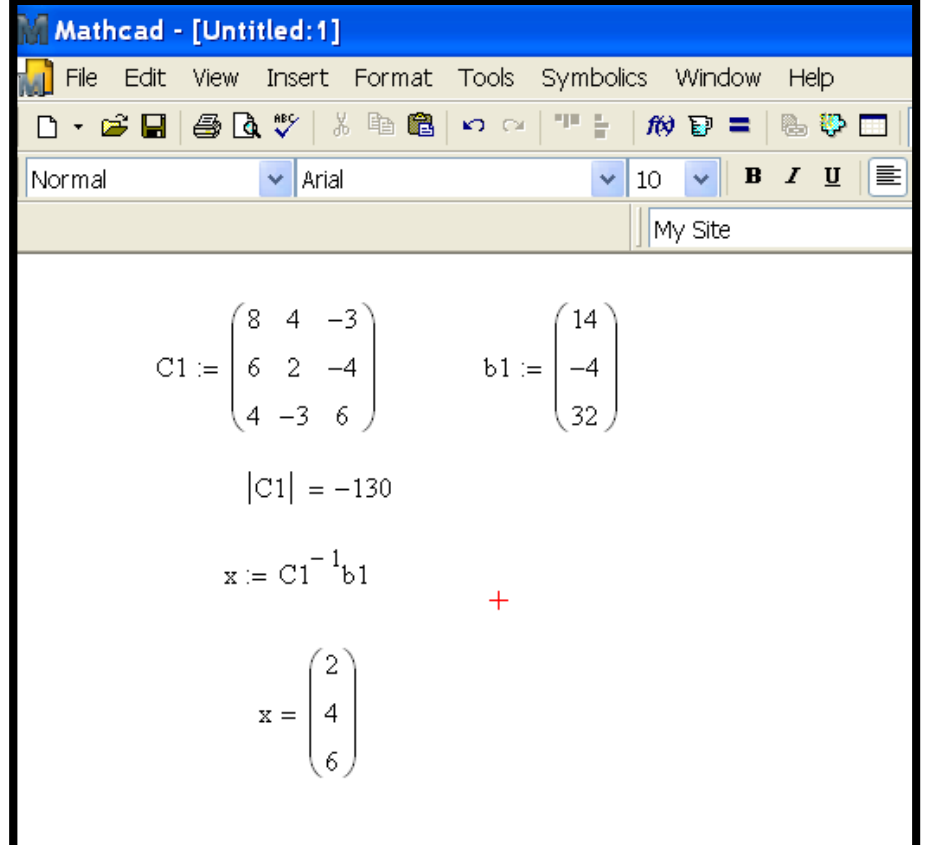

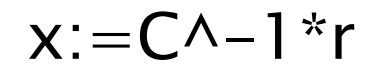

# Using Isolve() to solve LAEs

- Other option to calculate LAE in Mathcad is<br>using the function "lealus()" using the function "lsolve()"
- $\blacktriangleright$  "Isolve()" receives the coefficient matrix and right-hand-side vector as argument, and returns the solution vector, x.

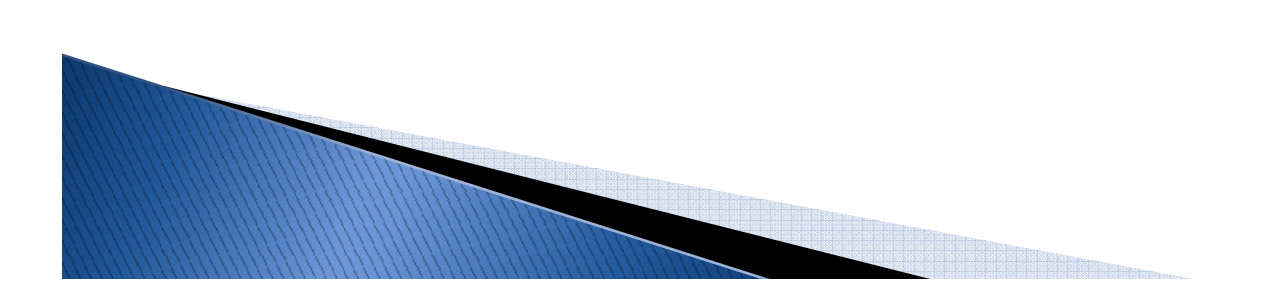

## **Using Isolve() to solve LAEs**

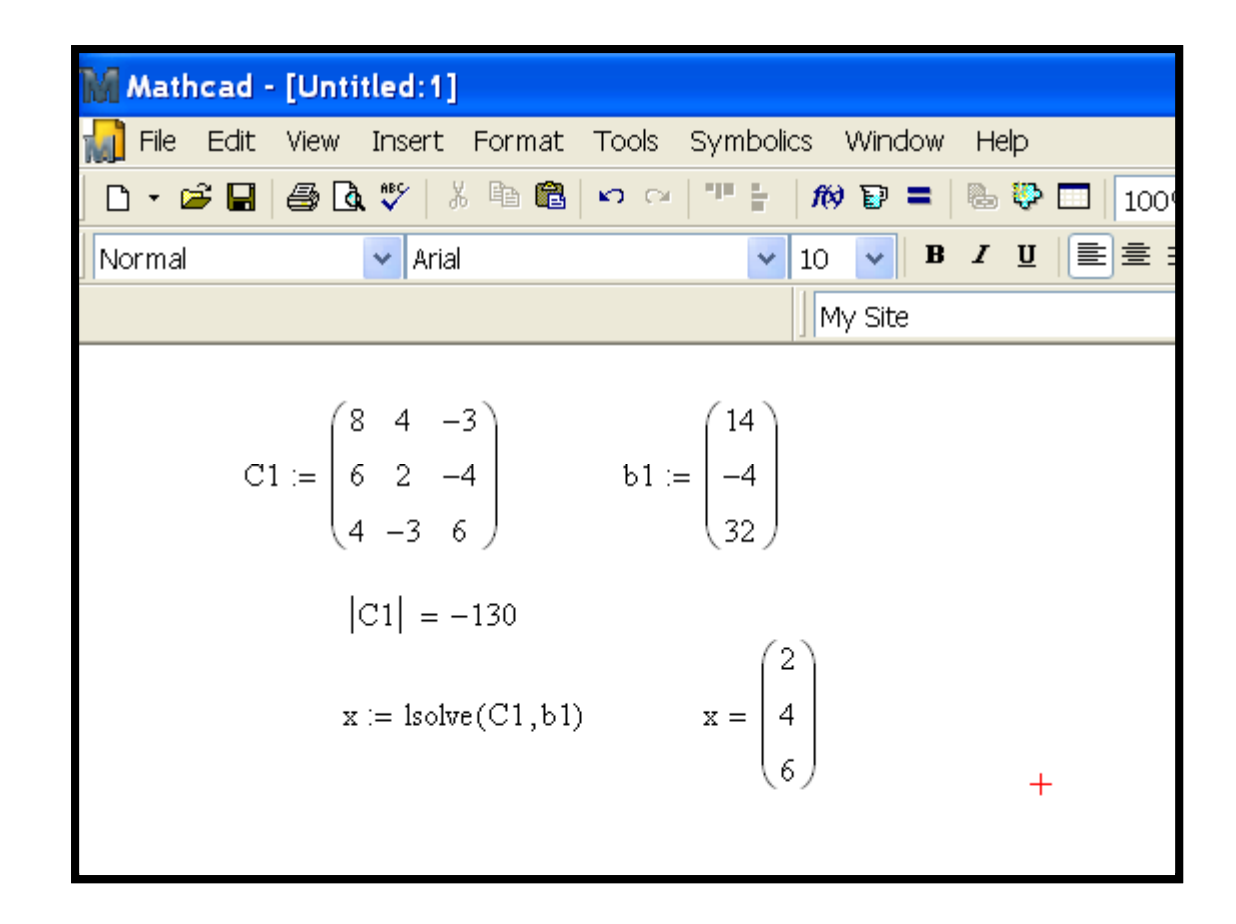

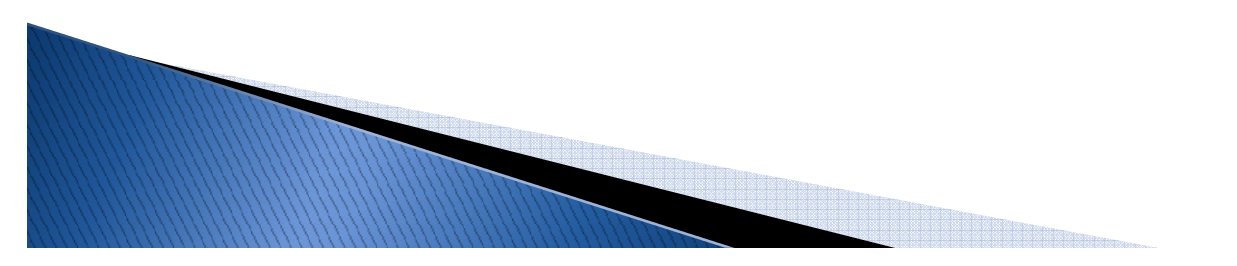

# **Other Array Functions**

max (A) … Maximum value in an arraymin (A) … Minimum value in an array

cols (A) … number of columns in array Arows (A) … number of rows in array A

last (V) … returns the index number of last element in vector V.

sort (V) ... arranges elements of the vector in ascending order. reverse (v) …reverses the order of elements in a vector.

csort (A,n) … sort array A so elements in column n are in ascending order.rsort (A,n) ... sort array A so elements in row n are in ascending order.

ORIGIN:=1 must be used to initialize arrays index in 1.